# **XTOOL | S1**

# **快速使用指南**

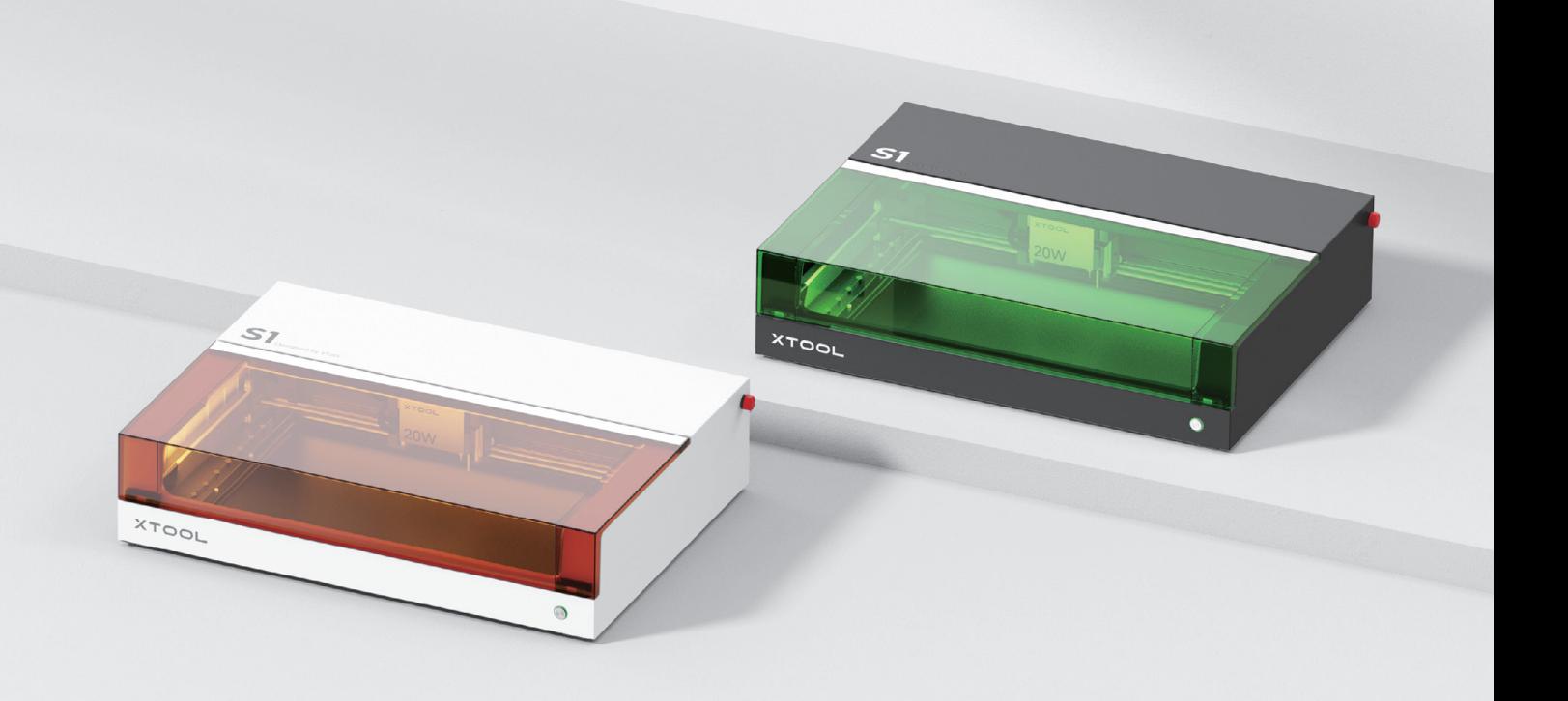

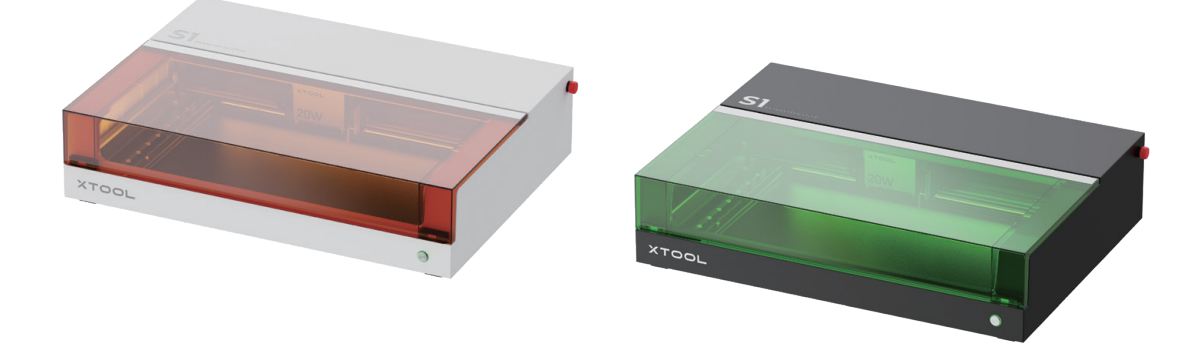

xTool S� 有两款颜色可选。本手册配图使用黑绿色机型。

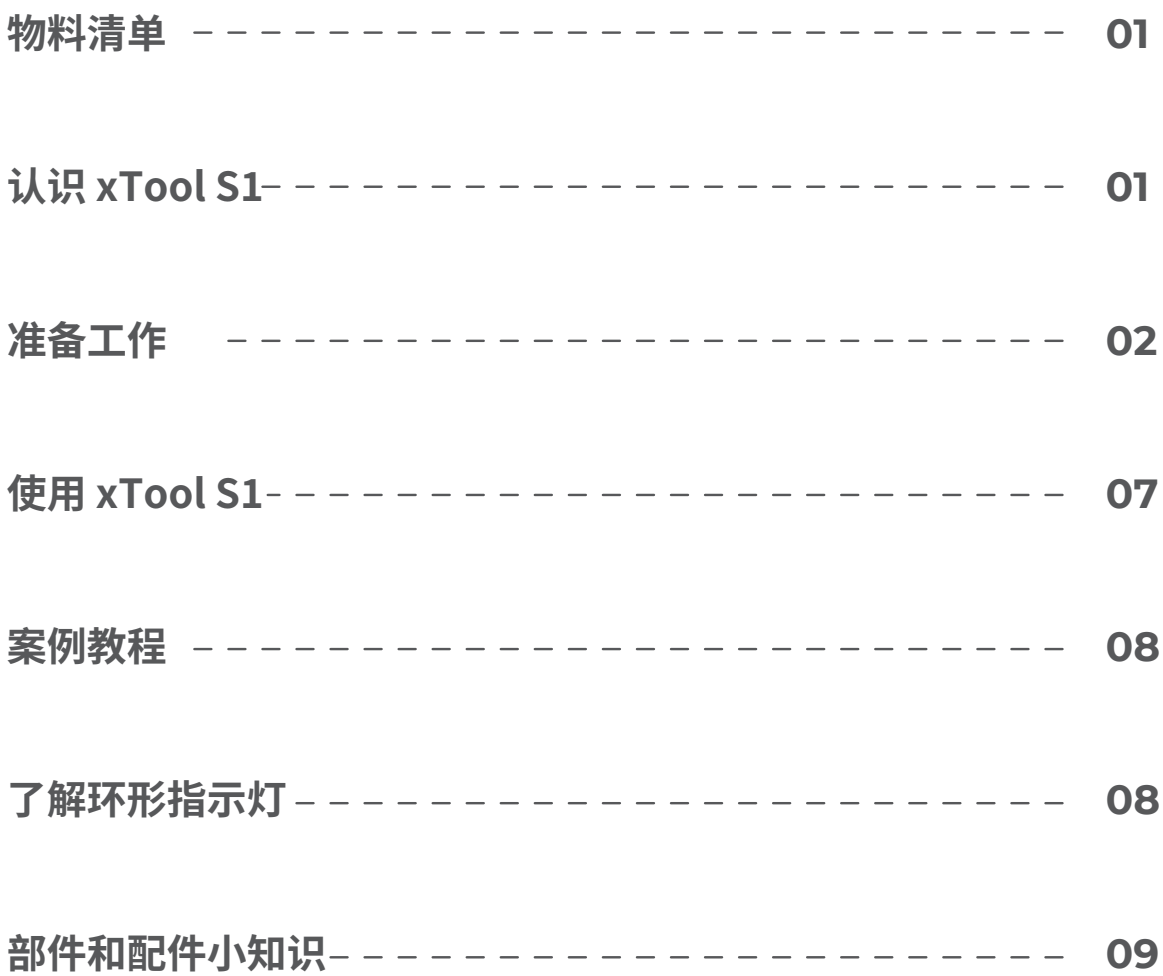

## **物料清单**

<span id="page-2-0"></span>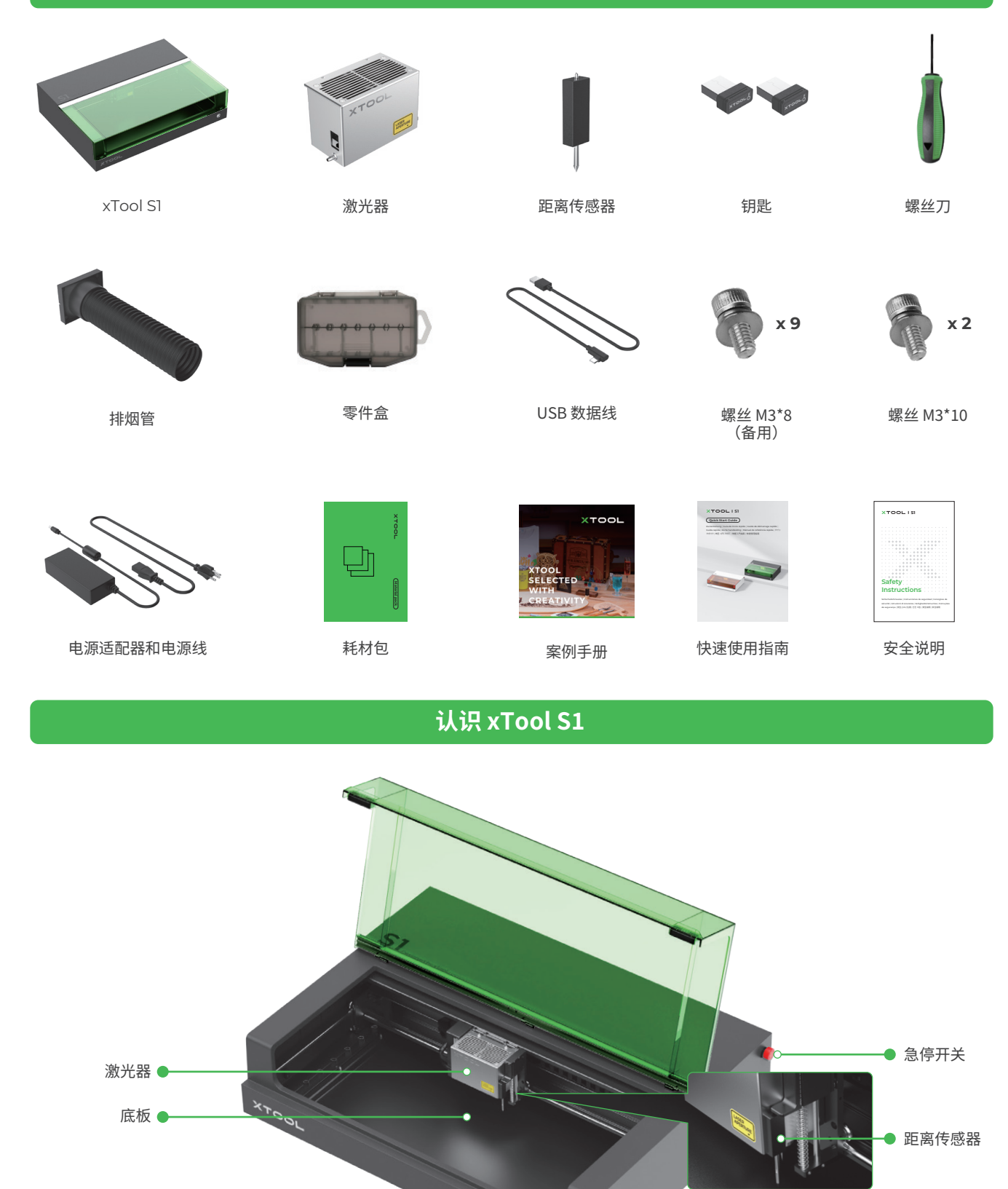

扩展配件接口

● 按钮 ● 环形指示灯

<span id="page-3-0"></span>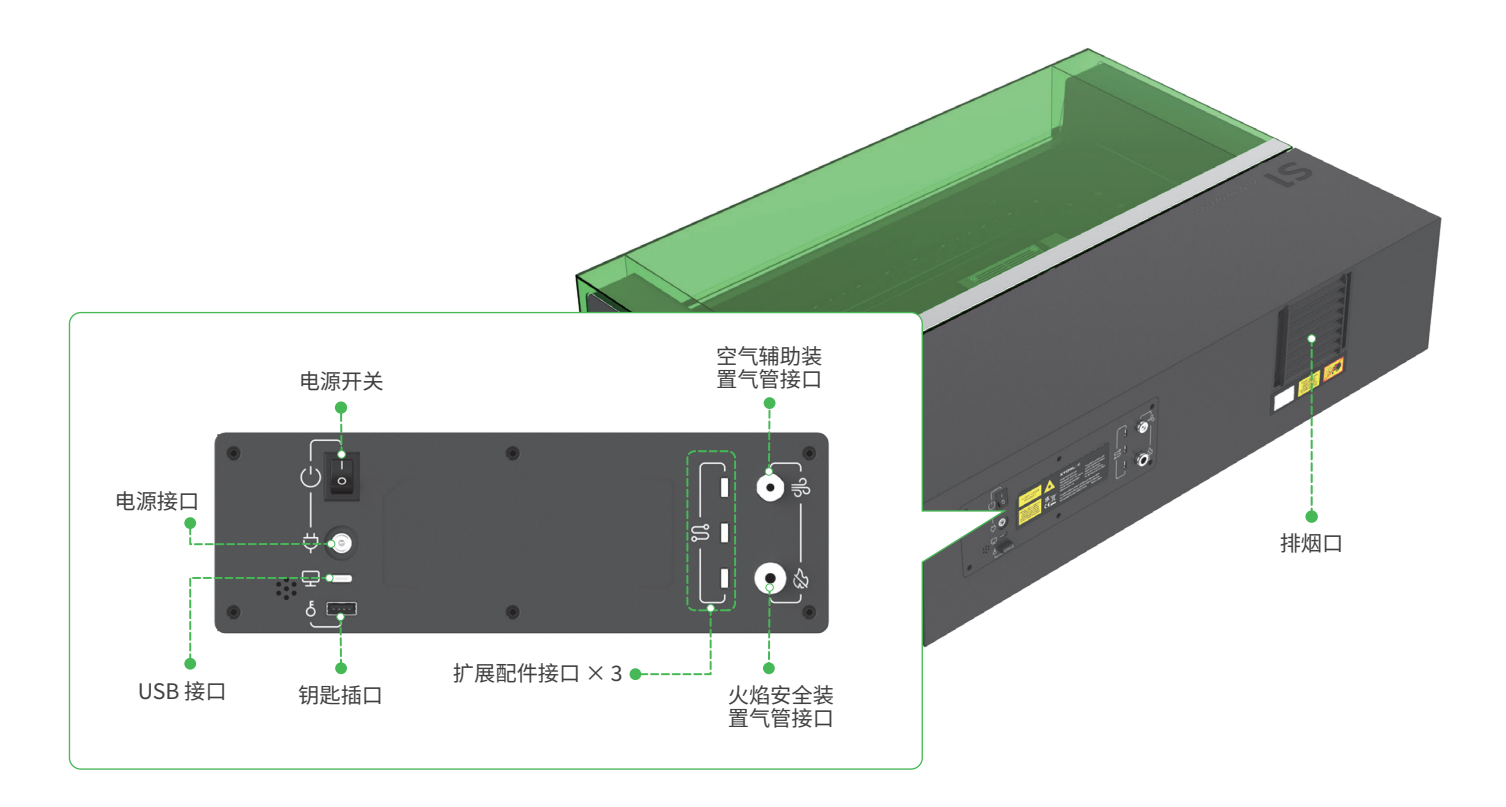

# **准备工作**

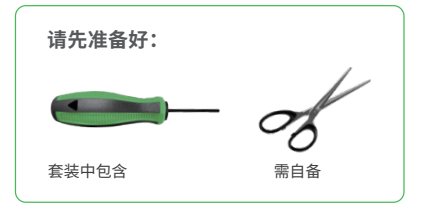

**1 拆除激光器 x 轴导轨固定块**

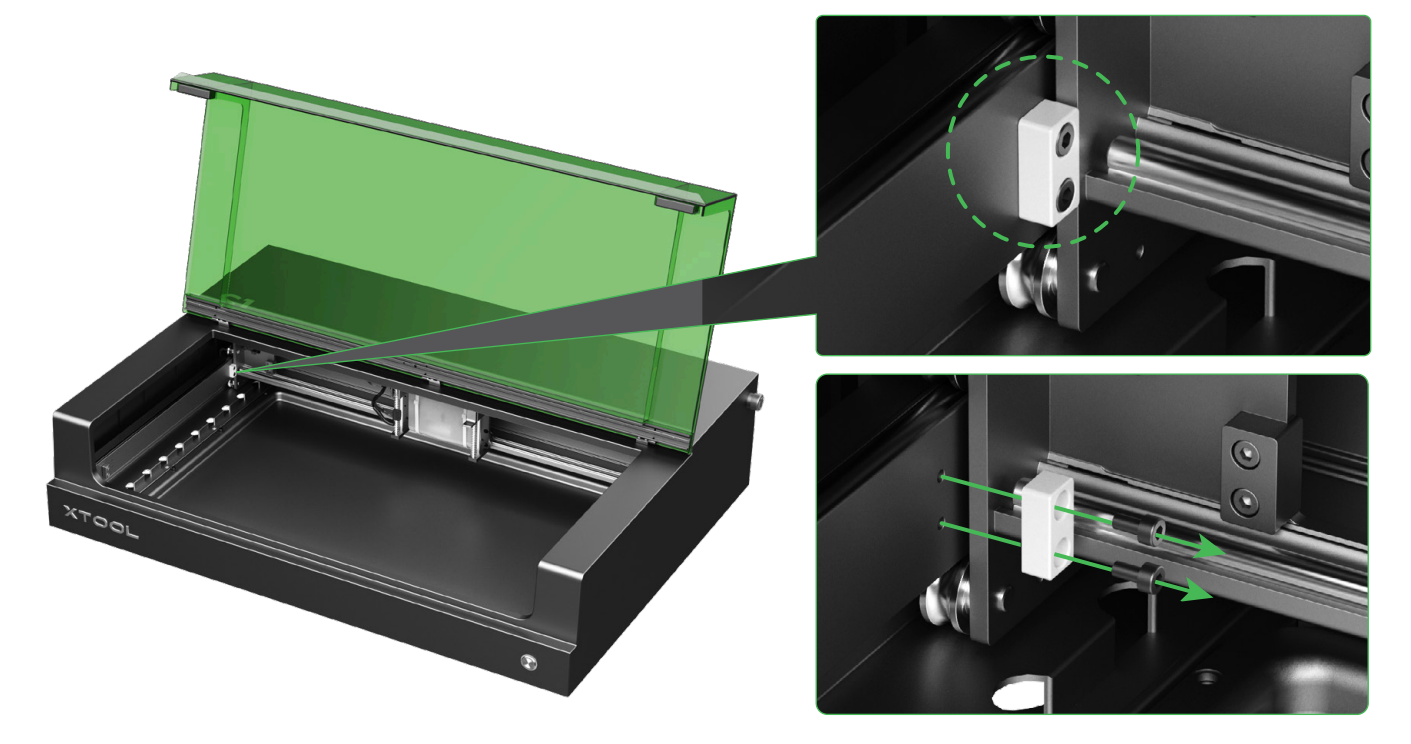

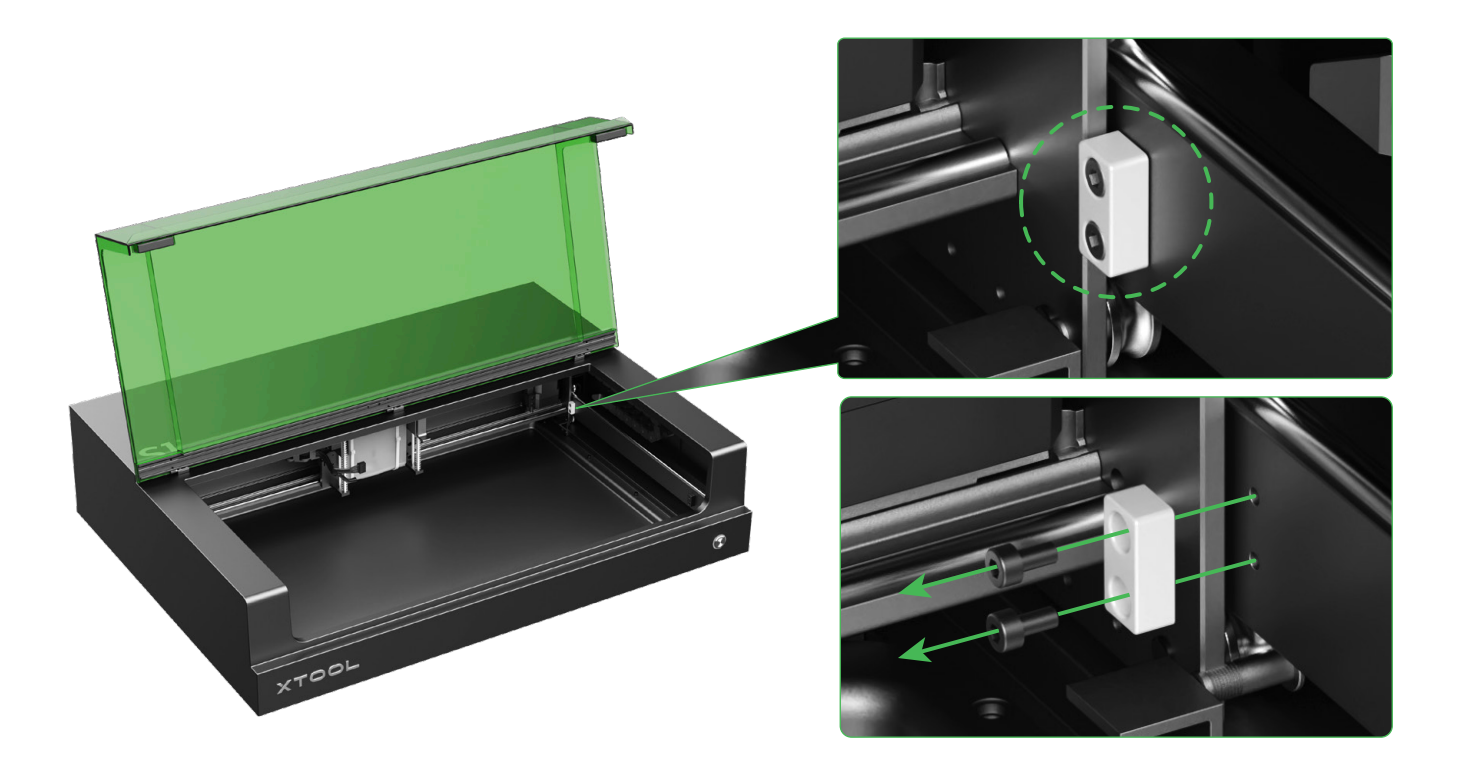

#### **2 安装激光器**

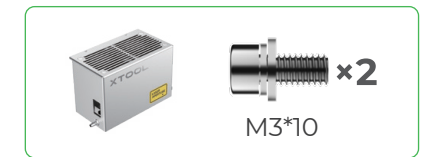

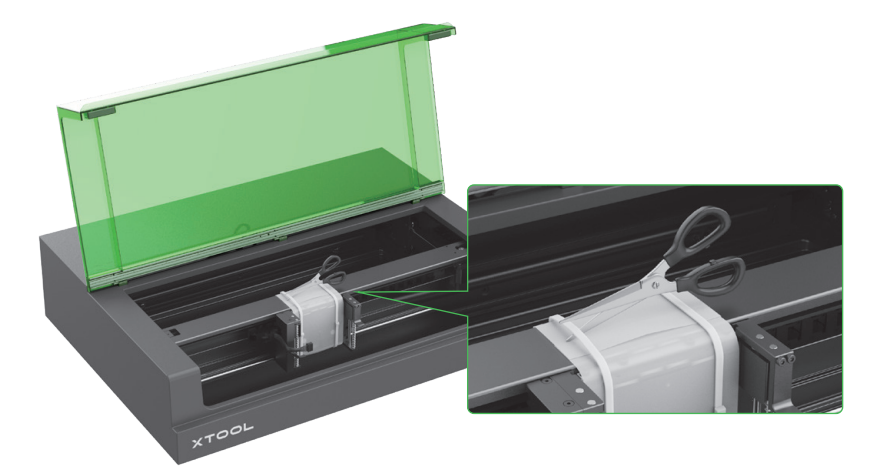

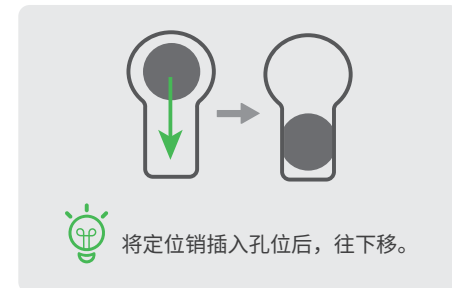

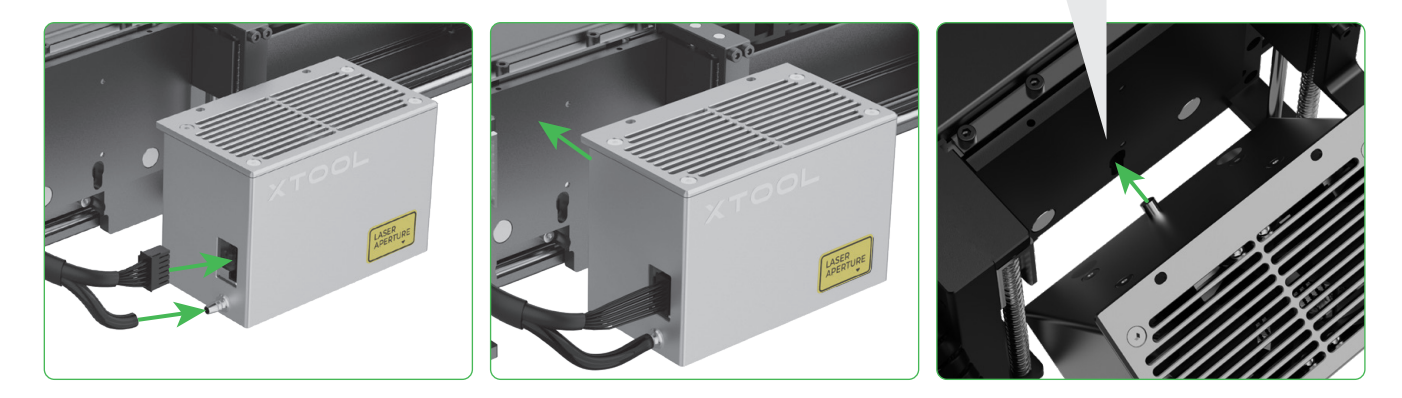

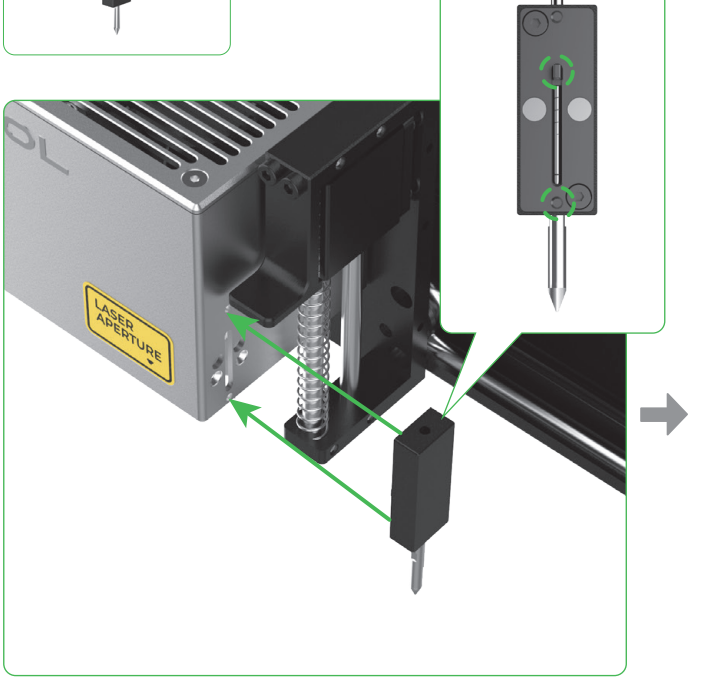

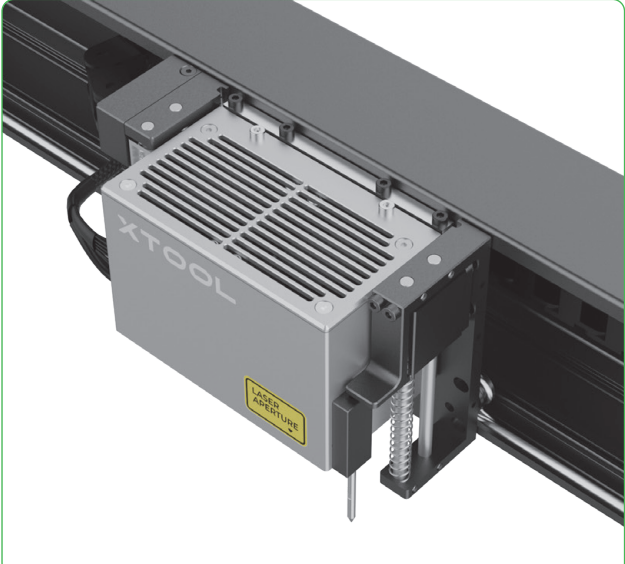

**安装距离传感器**

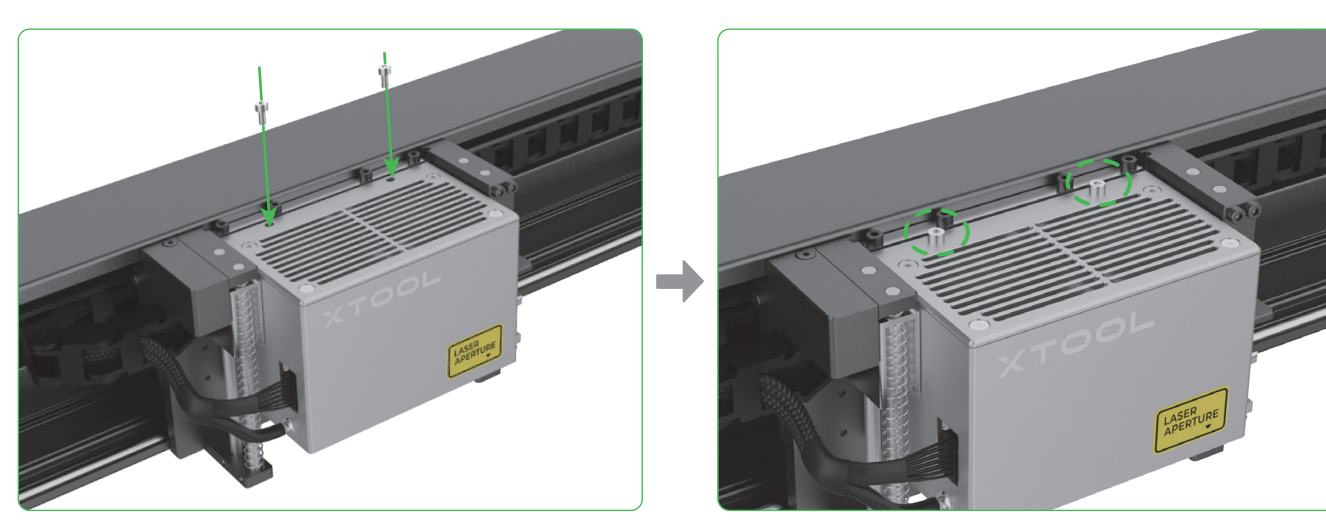

⋒

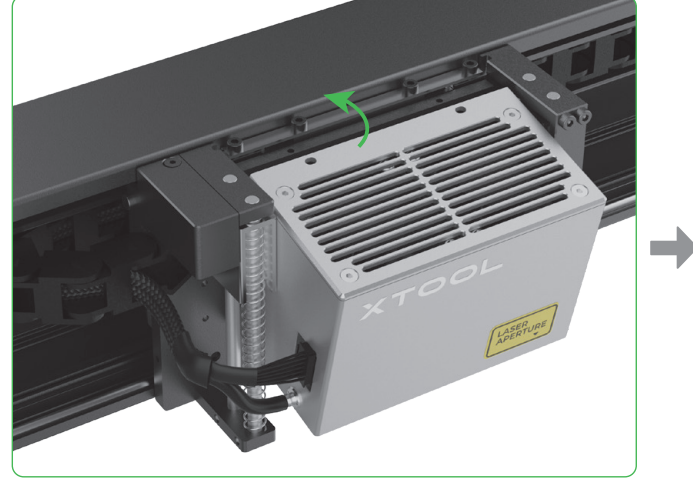

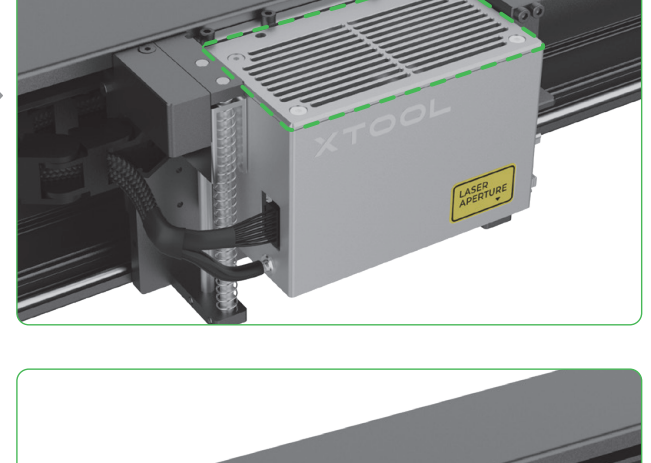

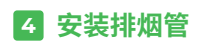

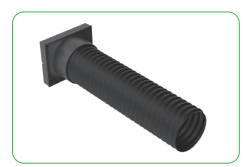

 $\sqrt{1}$ 激光加工时可能会产生烟尘或有害气体,因此建议您安装排烟管,并将其连接至净化器或风机, 或将排气口放置于窗外。

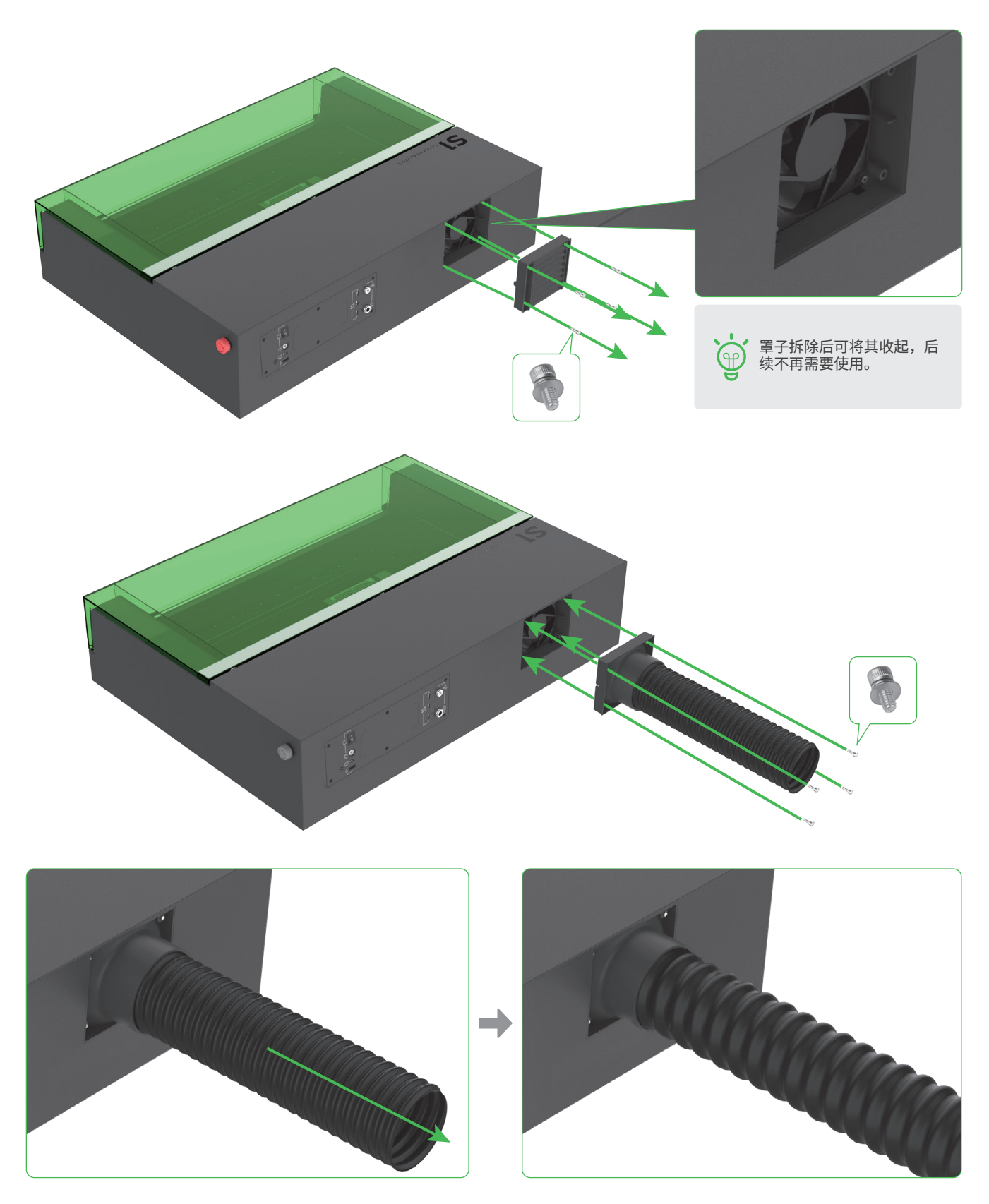

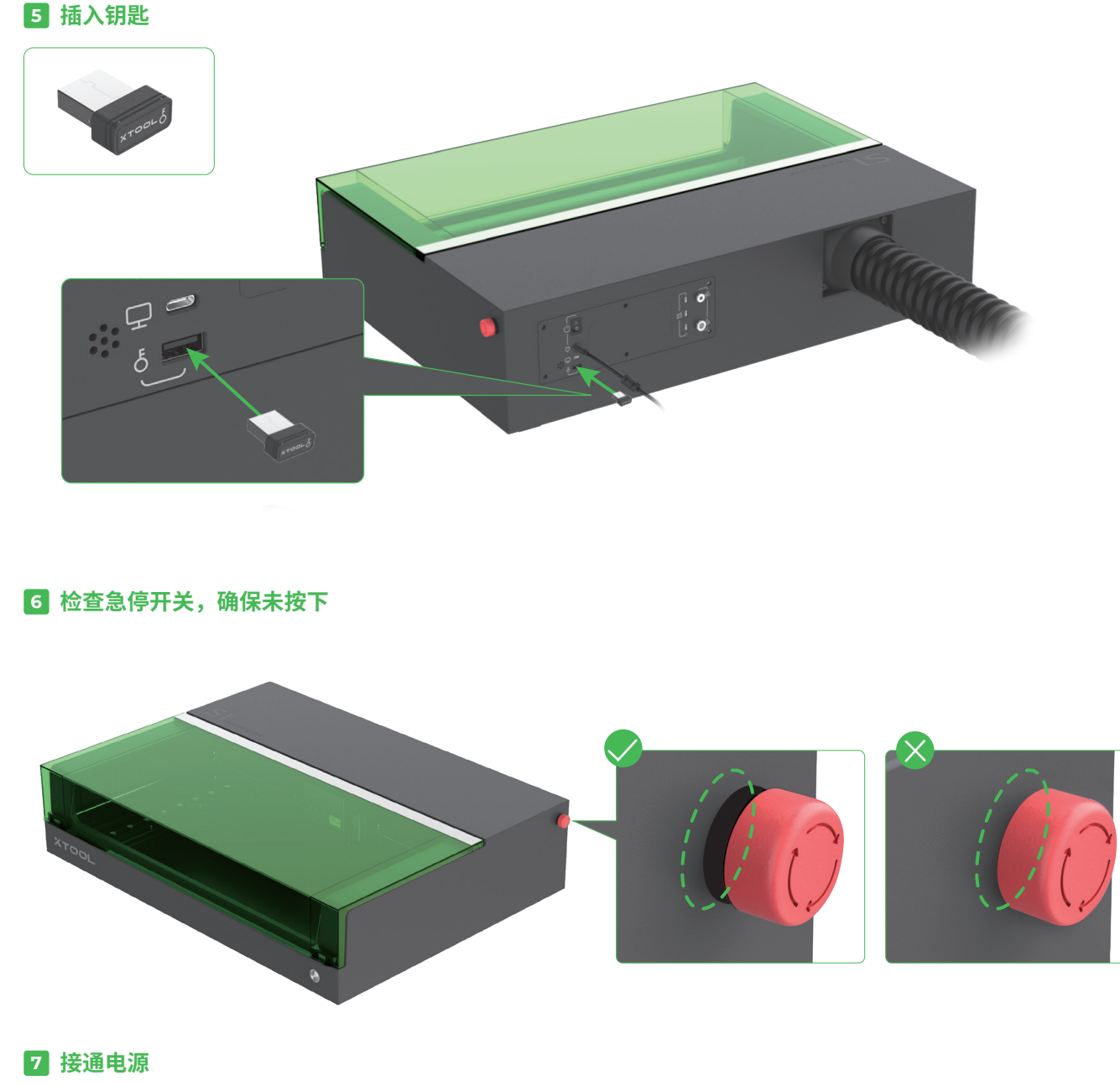

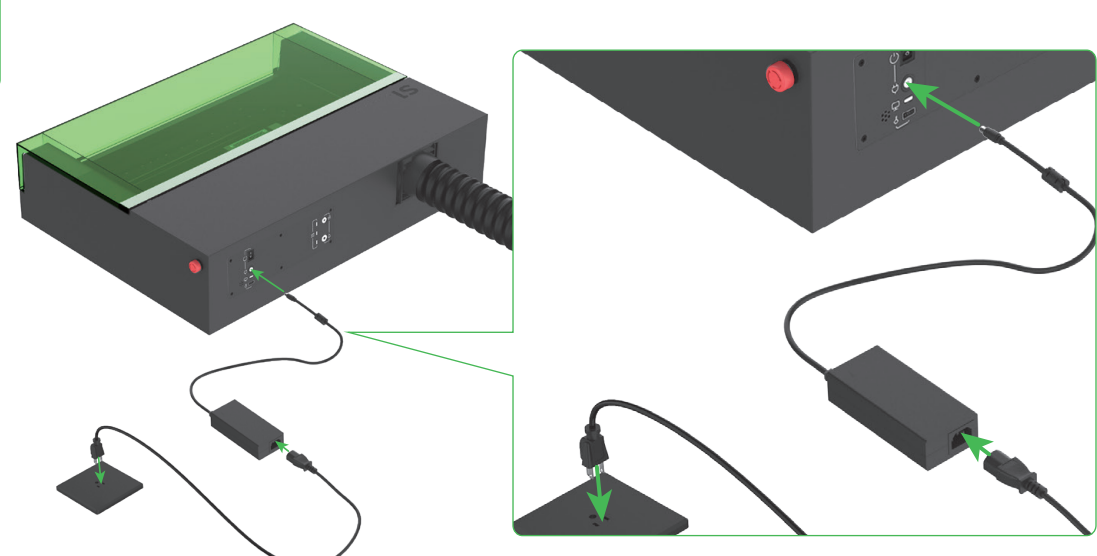

## **使用 xTool S�**

#### <span id="page-8-0"></span>**电脑端**

**1 连接 xTool S1 到电脑并打开电源开关。** 

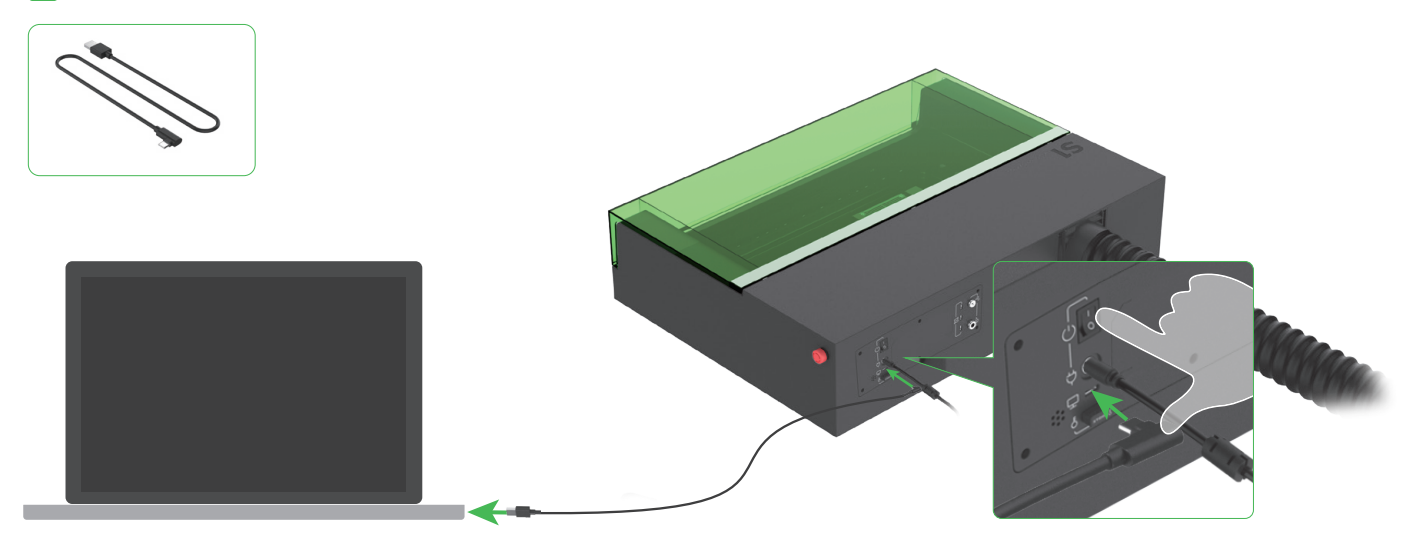

2 **下载并安装免费的 xTool 官方软件 XCS(xTool Creative Space)或第三方付费软件 Lightburn。**

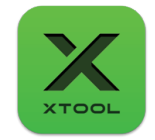

xTool Creative Space

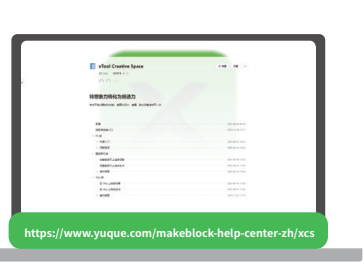

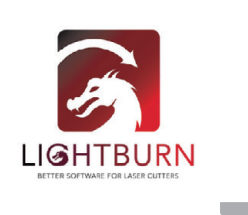

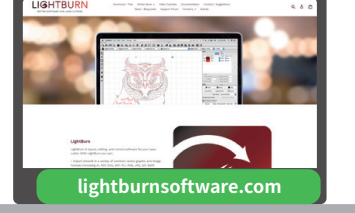

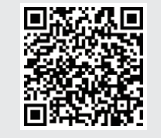

有关使用 XCS 操控 xTool S� 进行材料加工的详细操作,可扫描二维码或者访问 **https://www.yuque.com/makeblock-help-center-zh/xtool-s1** 查看。

#### **移动端**

**在 Google Play 或 App Store 中搜索 xTool Creative Space,或者访问 https://www.yuque.com/makeblock-help-center-zh/xcs 下载并安装 App。**

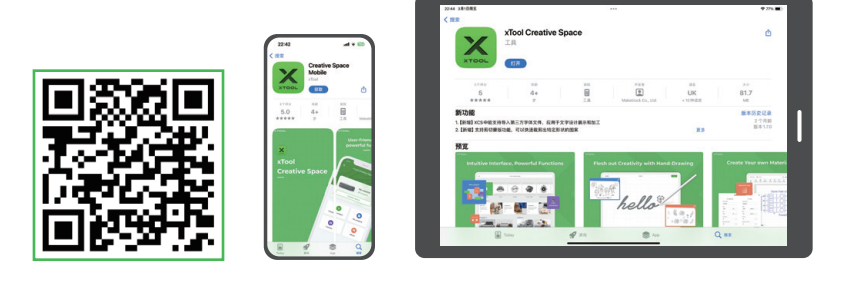

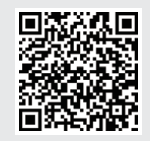

有关使用 XCS 操控 xTool S1 进行材料加工的详细操作,可扫描二维码或者访问 **https://www.yuque.com/makeblock-help-center-zh/xtool-s1** 查看。

# **案例教程**

<span id="page-9-0"></span>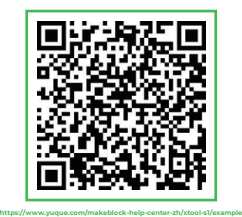

扫描二维码或者访问 **https://www.yuque.com/makeblock-help-center-zh/xtool-s1** 可查看激光加工案例与 教程。

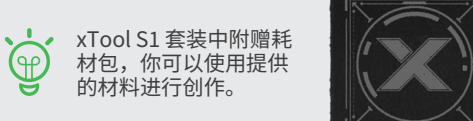

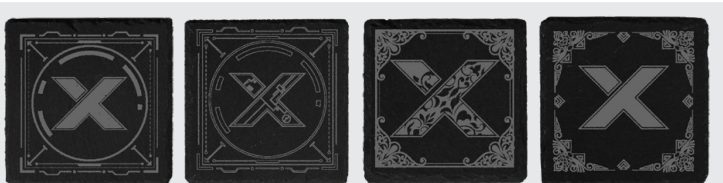

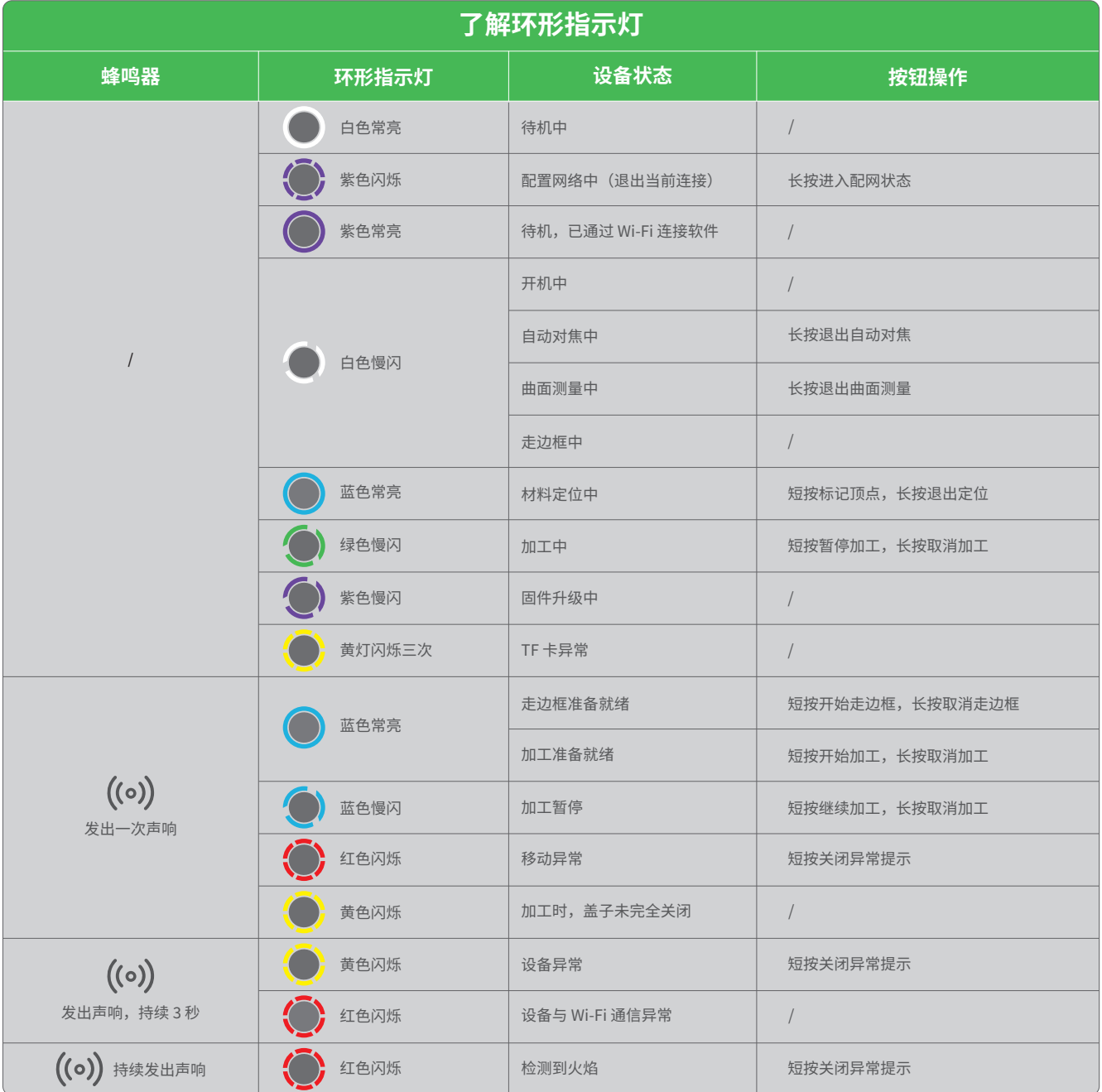

### **部件和配件小知识**

#### <span id="page-10-0"></span>**1 权限控制钥匙**

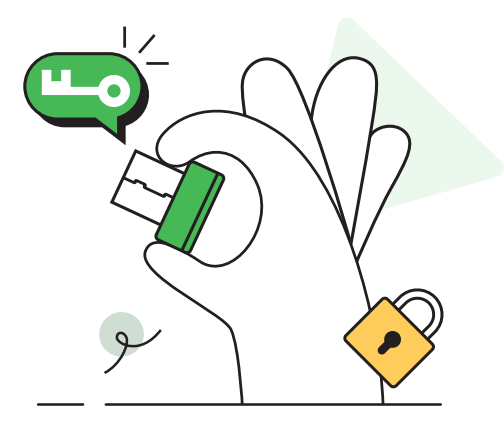

在激光设备中,此钥匙是一种物理安全装置,用于控制加工权限。操作者需将钥匙插入设备才能解锁设备的加工及相关功能,拔掉钥匙则可防 止未经授权的人员随意操作设备。

#### **注意事项** Ą

**2 排风扇**

- 妥善保管钥匙:不使用设备时,请将钥匙拔出,妥善保管,避免丢失或被盗用。只有经过授权的人员才能持有和使用钥匙。
- 定期检查:定期检查钥匙锁的工作状态,确保其处于良好状态。如发现钥匙无法顺畅插入等问题,应及时维修或更换。
- 遵守操作规程:在使用激光设备时,应遵循操作规程,确保在正确的时机使用钥匙锁锁定或解锁激光功能。

# GR.

#### **清洁排风扇的作用**

- 维持散热效率:排风扇的清洁程度直接影响其转动速度和散热效果。若排风扇中积聚过多灰尘和污垢,它们会阻碍空气的流动,降低散热效 率,甚至可能导致激光器过热,影响设备正常运行。
- 维护系统稳定:保持排风扇清洁,使其正常工作,有利于维护激光器中热管理系统的稳定,防止因散热问题导致激光器性能下降或故障。
- 延长使用寿命:保持排风扇清洁,可以防止其过快损坏。灰尘和污垢可能导致排风扇转动不平稳,增加磨损,缩短其使用寿命。

 $\widehat{P}$ 若发现加工时烟雾的排出速度变慢,可能是排风扇积灰过多,需及时清洁。

#### **清洁方法**

- $\blacksquare$  关闭机器电源,拆下百叶窗或排烟管。
- 2 使用纸巾或棉签等清洁工具,蘸取适量清水或酒精,擦除排风扇中的灰尘。
- <mark>3</mark> 将百叶窗或排烟管重新装回排烟口,以防加工时激光漏光或者扇叶伤手。

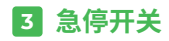

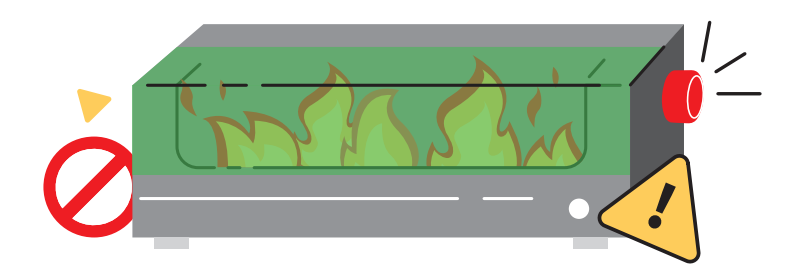

急停开关是机械设备中非常重要的安全装置,它的主要作用是在紧急情况下切断设备电源、迅速停止设备运转,以保护操作人员的人身安全 和设备的完好。

急停开关通常采用红色按钮,有的标有"STOP"字样,以警示操作人员。按钮形状通常为蘑菇形或圆柱形,也有部分急停开关为了醒目而加 装 LED 灯。按钮可按下锁住,旋转释放。

#### **使用方法**

- 出现紧急情况时,用力按下急停开关的按钮,并按住一段时间,即可迅速切断设备电源。
- 紧急情况解除后,先释放急停开关,再重新启动设备。将急停开关的按钮顺时针旋转大约 45° 后松开,按钮就会弹起释放。

#### **4 空气辅助装置**

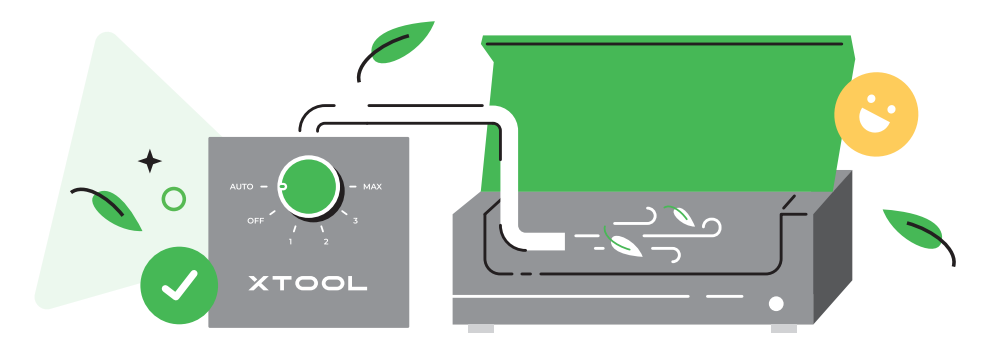

空气辅助装置可吸入外部空气并将其通过气管吹送至激光设备内部,气流大小可调节,小气流主要用于激光雕刻过程中的加工区域清洁和加工部 位冷却,而大气流则用于激光切割过程,除了清洁加工区域和冷却加工部位外,还可辅助排气和吹扫。

为了更好的加工效果,我们建议您使用空气辅助装置。可前往 **https://www.xtool.com** 购买。

#### ■ **清洁加工区域**

高能量密度的激光光束作用于材料时,可能会产生烟雾、尘埃和碎屑。空气辅助装置产生的气流可以有效地吹散加工过程中产生的烟雾、尘 埃和碎屑,保持工作区域的清洁,提高激光工作效率和加工质量。

#### ■ **冷却加工部位**

高能量密度的激光光束作用于材料时,材料被加工部位的温度会迅速升高,如果不能及时散热,材料可能会出现变形、熔化、产生热裂纹、 烧焦等问题。空气辅助装置产生的气流可以带走一部分热量,降低加工部位的温度,确保加工过程稳定,从而提高加工精度和作品质量。

#### ■ **辅助排气**

激光切割某些材料时,可能会产生有害气体或烟雾。空气辅助装置产生的大气流可以帮助将这些有害气体或烟雾排出工作区域,保持操作环 境的安全。

#### ■ **辅助吹扫**

激光切割厚度大或硬度高的材料时,空气辅助装置产生的大气流可以吹走切割缝隙中的残留物,使切割更加顺畅、精确。

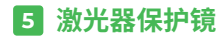

激光加工时会产生大量烟雾,导致保护镜脏污或气嘴堵塞。如不及时清洁,可能会降低激光出光功率,甚至损坏激光器。

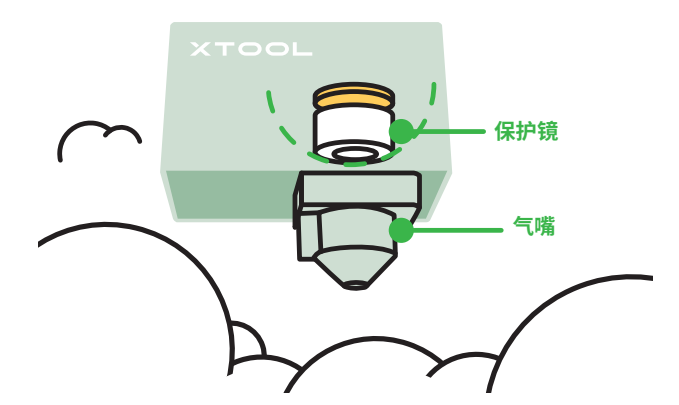

#### **维护措施**

■ 避免划伤:保护镜的表面非常脆弱,容易划伤。因此,在安装、更换或清洁保护镜时,需要格外小心,避免尖锐物品接触其表面。

■ 注意工作环境:保护镜的工作环境应保持干燥、无尘、无腐蚀性气体。如果工作环境恶劣,可能会加速保护镜的老化和损坏。因此,请确保工作环境 干净整洁,排风扇正常工作。

■ 检查安装状态:定期检查保护镜的安装状态,确保其安装牢固、稳定。如果发现保护镜有松动或移位的情况,应及时进行调整和固定。

■ 定期清洁:保护镜在使用过程中可能会积累灰尘、污垢或其他杂质,影响激光的透过率。因此,保护镜需要定期清洁。

■ 定期更换:过度磨损的保护镜可能会影响激光的传输效果,甚至导致设备故障。因此,请根据激光设备的使用情况和保护镜的磨损程度,定期更换 保护镜。

#### **清洁方法**

提前准备:清洁剂(例如酒精、无水丙酮等)、清洁工具(例如无绒布、专用擦拭棉签等)

**清洁步骤:**

<mark>1</mark> 关闭机器电源,拆下激光器。

- <mark>2</mark> 从激光器上拆下气嘴。
- <mark>3</mark> 使用无尘布,蘸取适量酒精,依次清洁保护镜和气嘴。

**清洁频率:**

- 10 W 激光器: 累计加工时长达 4 小时清洁一次
- 20 W 激光器: 累计加工时长达 4 小时清洁一次
- 40 W 激光器: 累计加工时长达 1 小时清洁一次

#### **6 激光防护镜**

激光防护镜的主要作用是防止或减少激光对人眼的伤害。激光是一种高能量的光束。人眼对激光非常敏感,尤其是视网膜等组织,可以有效 地吸收多种波长的激光。因此,激光对眼组织的损伤阈值远比其他器官要低,眼睛黄斑区对激光更是特别敏感。激光防护镜通过特定的光 学设计,能够反射或吸收激光光束,防止激光直接照射到眼睛,从而避免或减轻激光对眼睛的伤害。

ক্ল

使用空气辅助装置时,可适当降低清洁频率。

需要注意的是,即使佩戴了激光防护镜,也不能直视激光,因为直视激光仍然可能导致不可逆的永久性眼睛损伤。

有些激光设备会配备防护罩和联锁装置达到一类激光设备标准,此时可无需使用护目镜;而在使用四类激光设备时,除了佩戴激光防护镜 外,还应遵循其他安全操作规程,确保操作人员的安全。

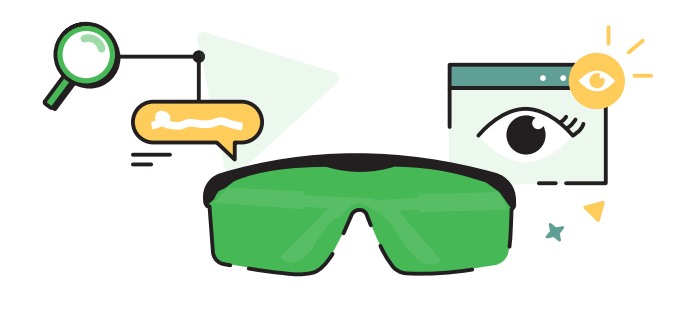

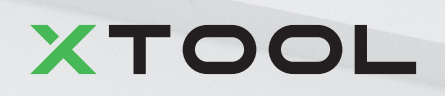